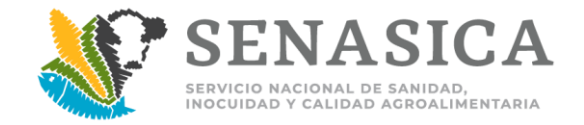

## **Consulta Externa en el RIS**

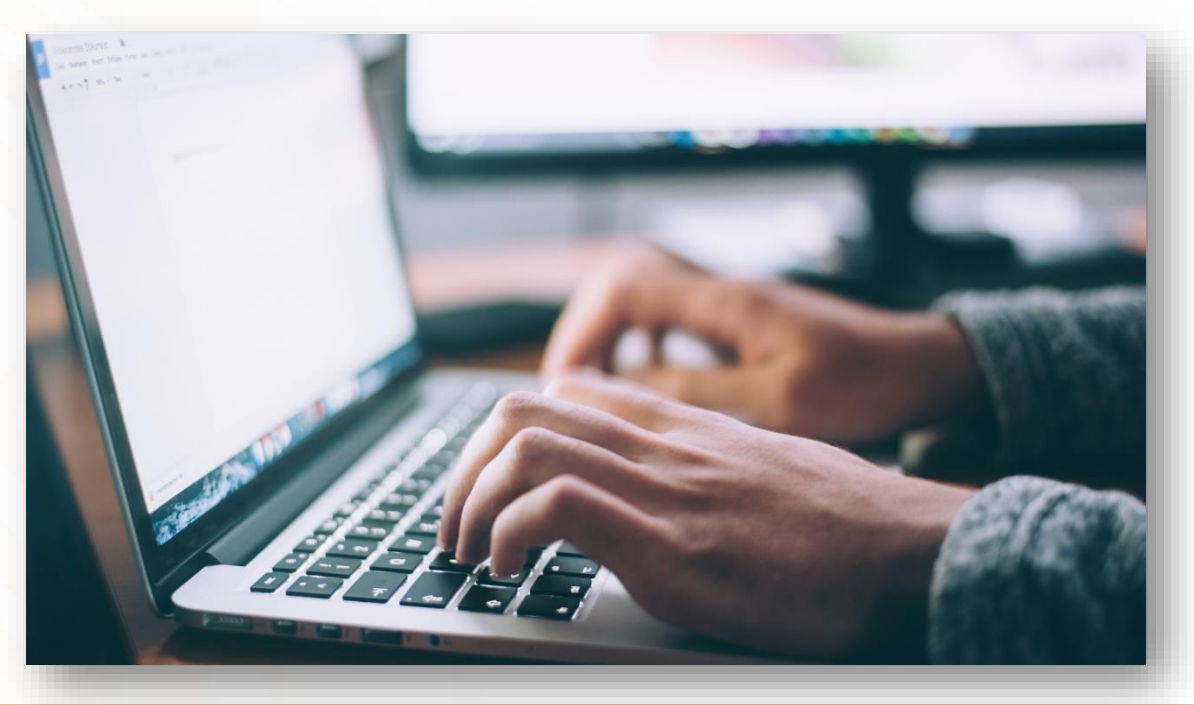

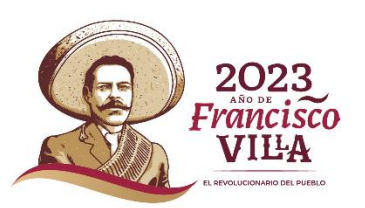

1

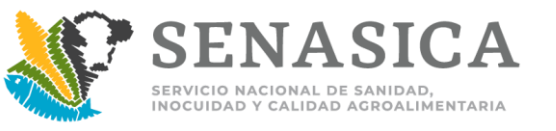

- ❖ El RIS es una plataforma digital que permite el resguardo, clasificación, consistencia y consulta de la información institucional que se genera en Senasica.
- Está dirigido a Usuarios internos y Público en general, fomentado la cultura de transparencia y acceso a la información.
- ◆ Se busca apoyar en las necesidades y demanda de la información del Senasica.
- En la Operación ayuda al personal oficial y de apoyo, para que tengan la información de manera rápida y ágil.

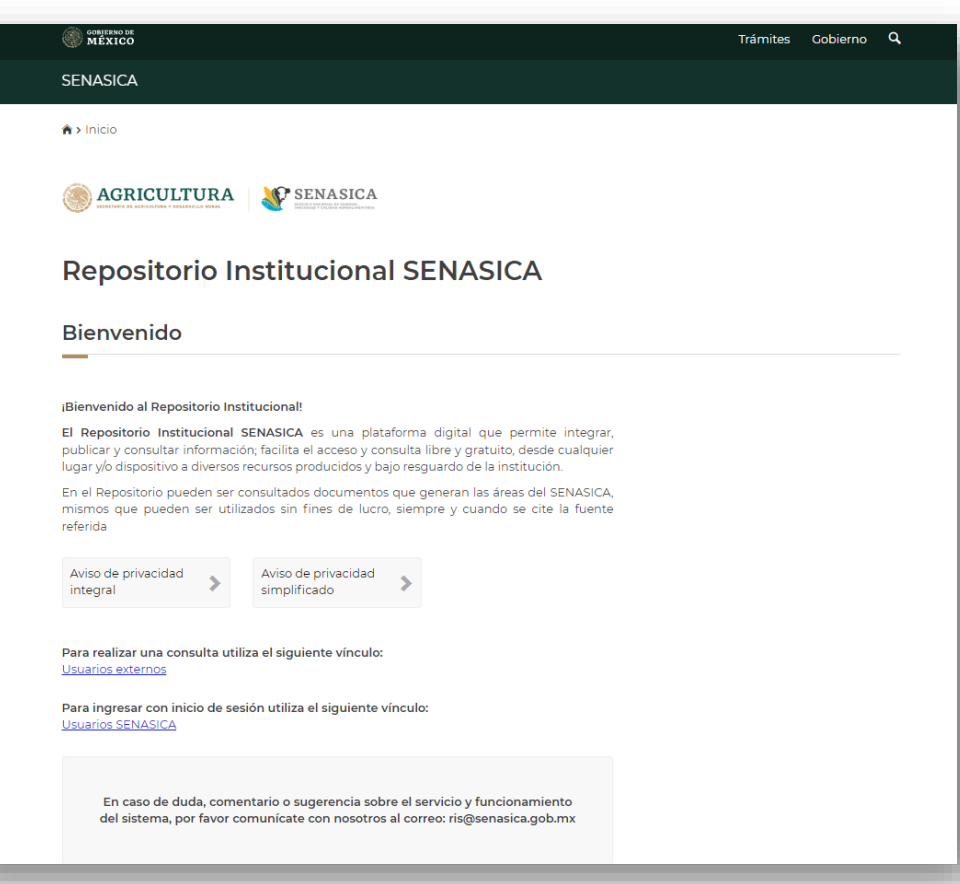

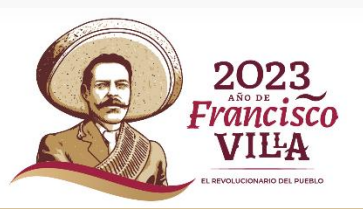

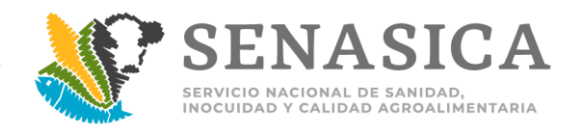

### **Instructivo de Consulta**

**1)Ingresar a la Liga:** 

https://prod.senasica.gob.mx/ris/consulta

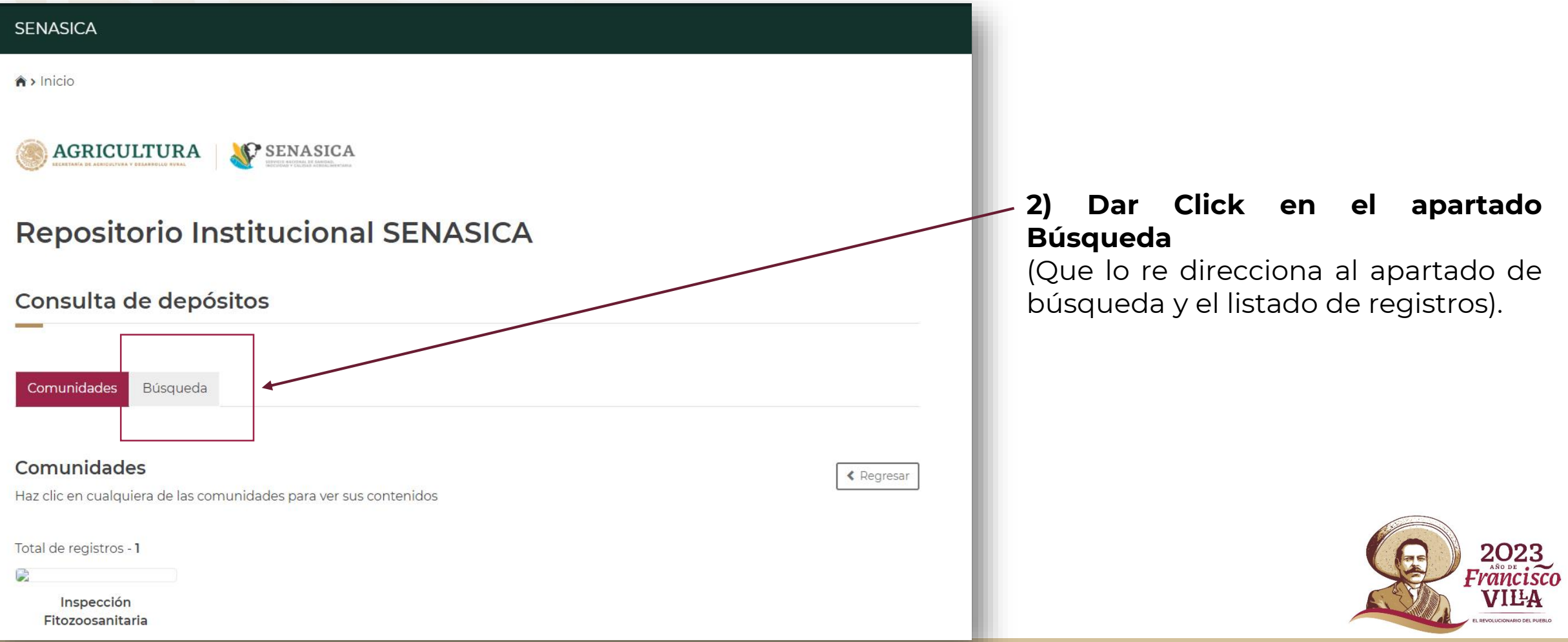

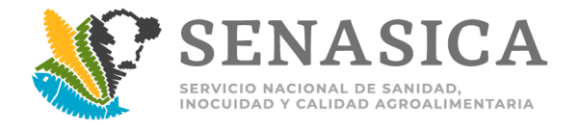

#### **Instructivo de Consulta**

**3)** Una vez dentro de "búsqueda", podrá observar el apartado del buscador y en seguida el listado de documentos que se han ido capturando en el sistema.

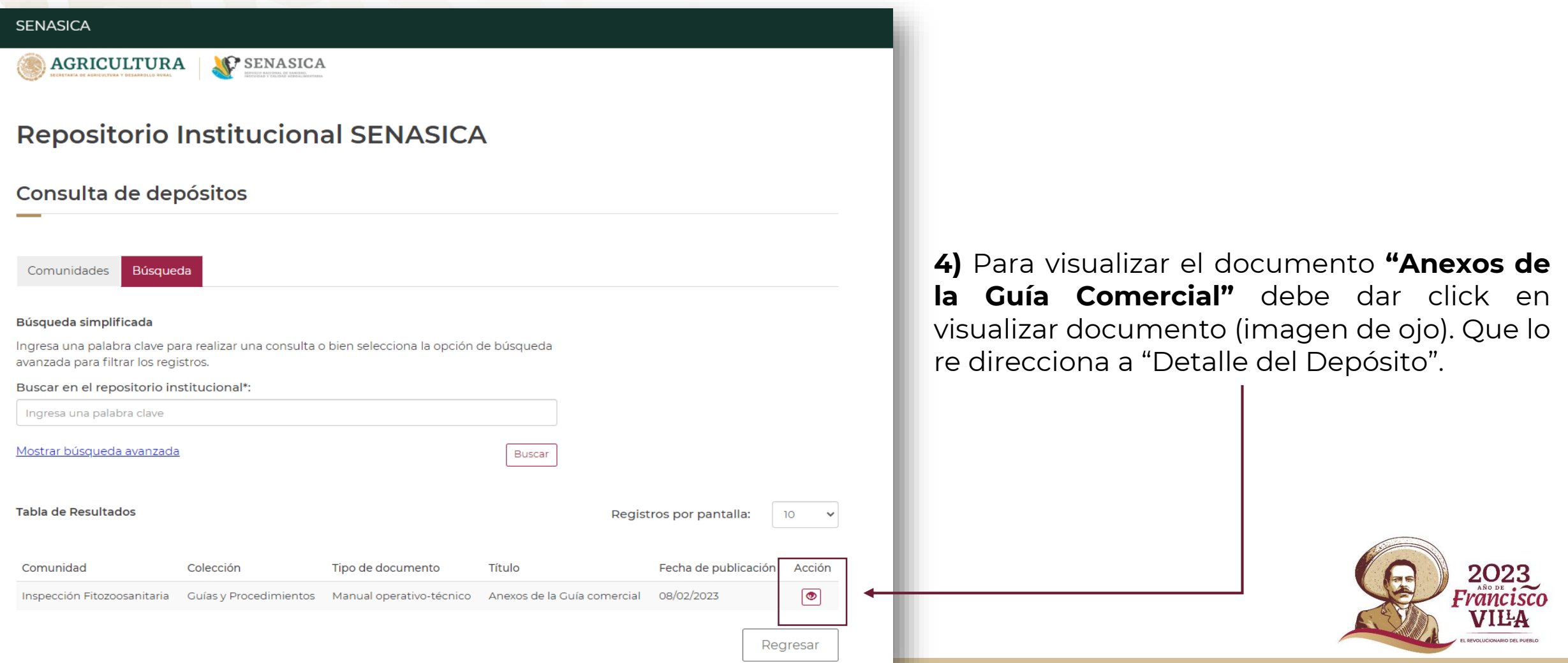

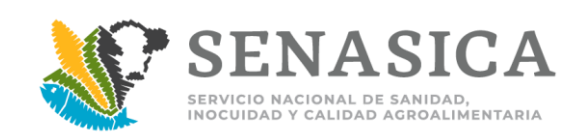

#### **Instructivo de Consulta**

**"Detalle de depósito" –** Puede observar toda la información relacionada al Título, minimizando o maximizando las pestañas **(imagen 1)** Descargar/Visualizar el archivo PDF del Título (Anexos Guía Comercial\_08 Febrero 2023\_Final), click en visualizar (imagen

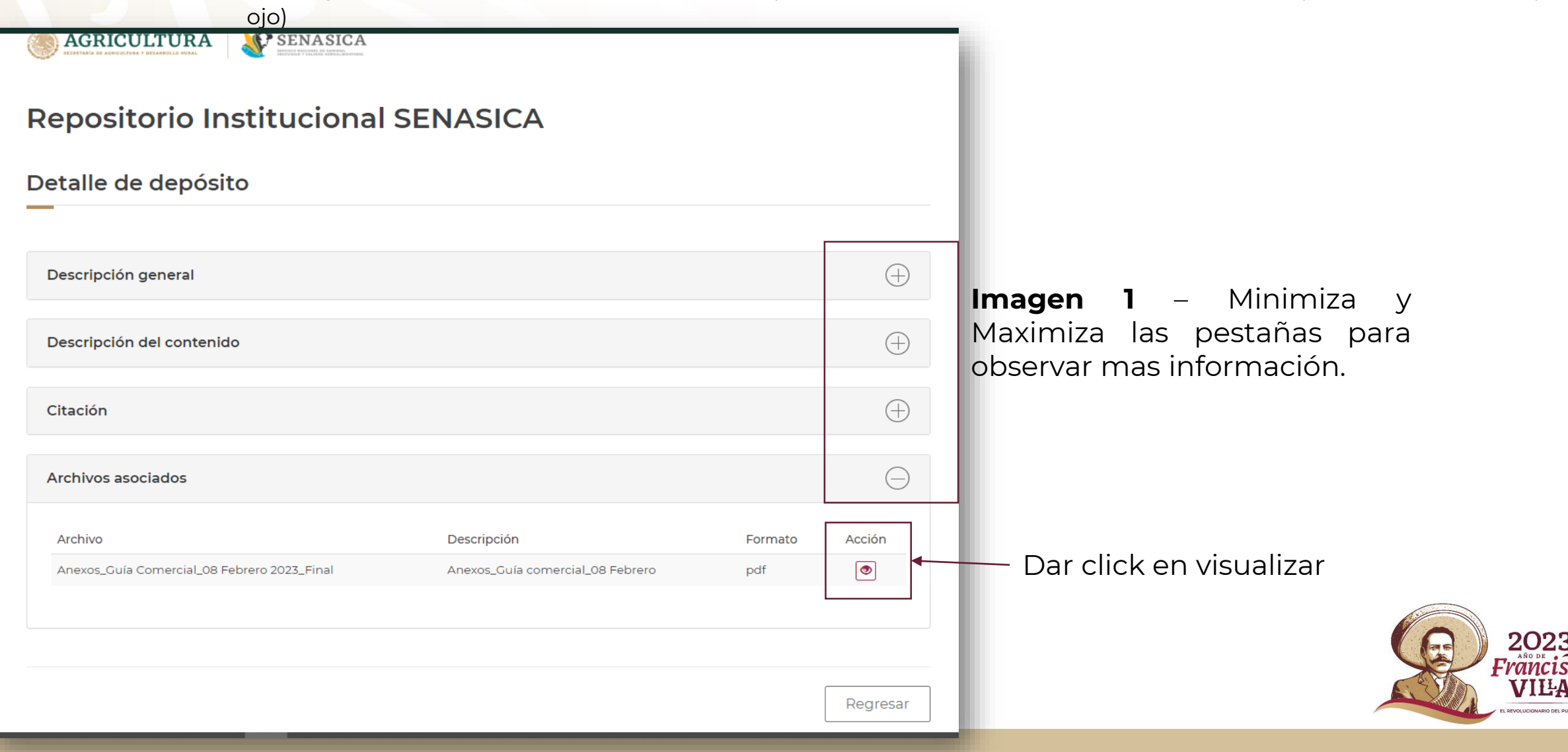

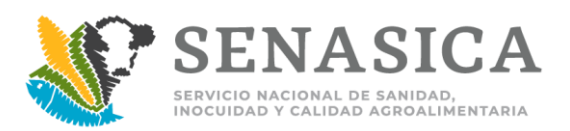

### **Instructivo de Consulta**

El archivo lo puede visualizar en una ventana alterna, donde puede guardarlo o solo ser consultado.

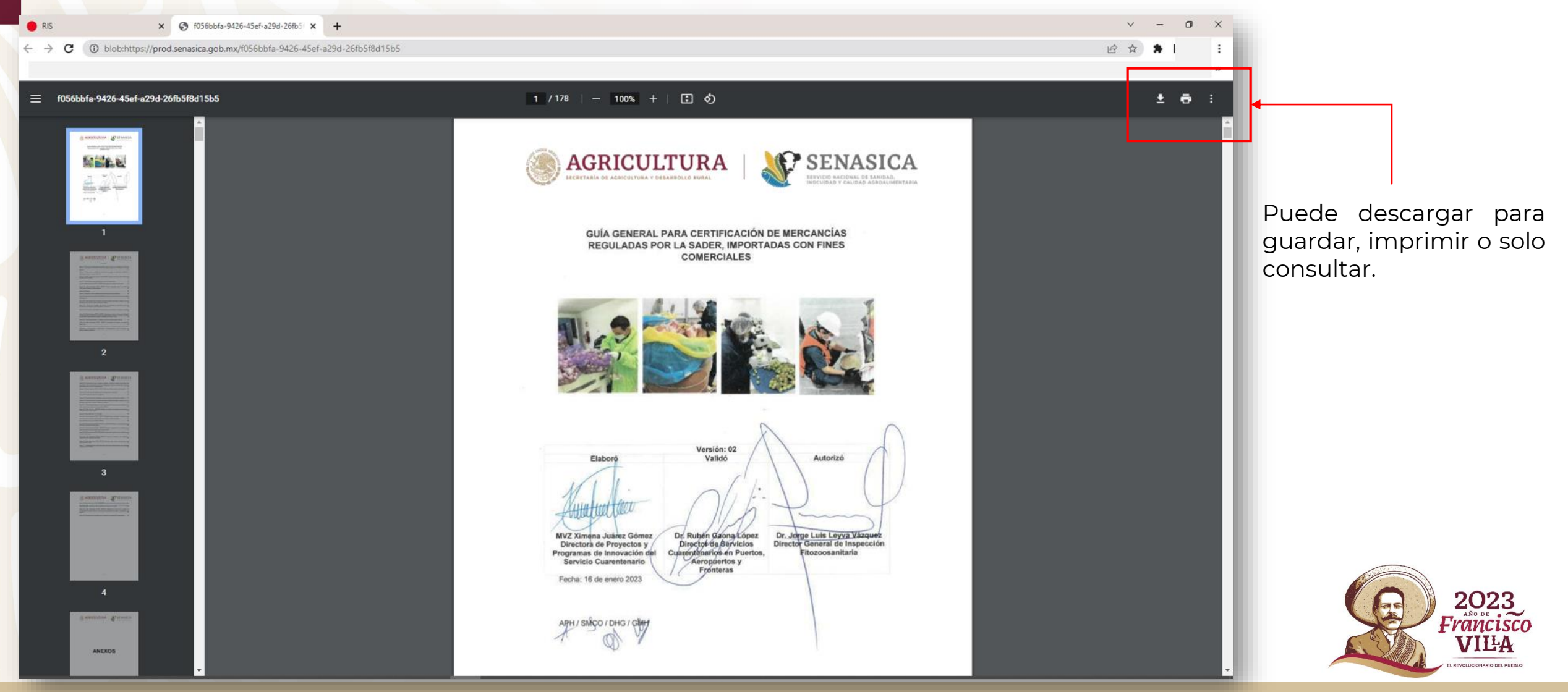

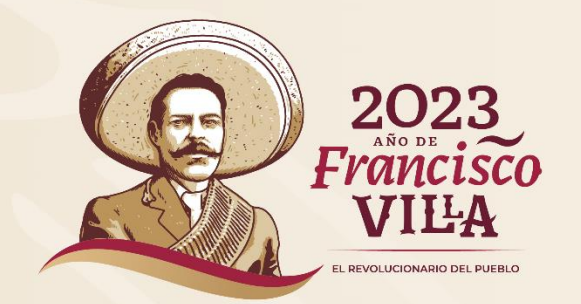

## **SUBDIRECCIÓN DE PROGRAMAS DE INNOVACIÓN**

# **¡GRACIAS!**

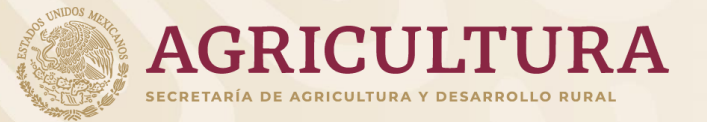

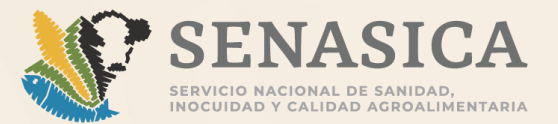